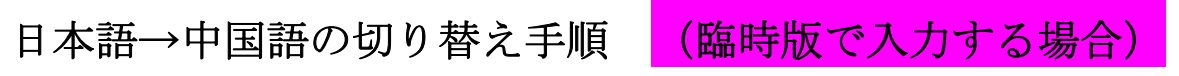

## ■ Windows Vista · 7 をお使いの場合

入力言語の切り替えを行う場合は、パソコン下の「JP」をクリックして入力する言語を選択し ます。

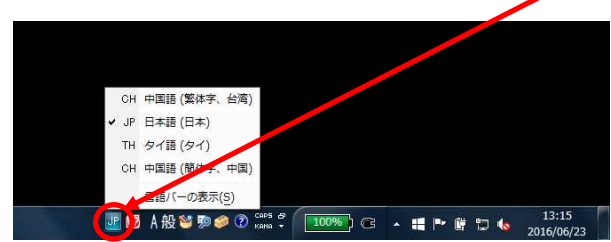

## ■ Windows 8 以降をお使いの場合

入力言語の切り替えを行う場合は、

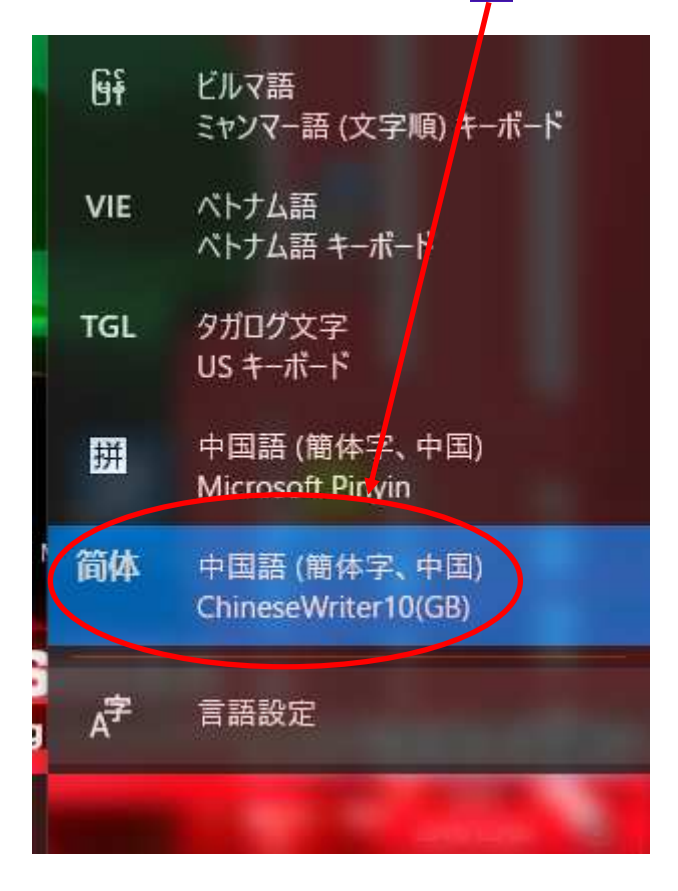